#### MODULO BASE

PTF nr.01 del 05/01/2023 Modulo: BA

#### Riorganizzazione automatica dei file

 E' stata sviluppata una procedura per la riorganizzazione dei file del database. La cancellazione di un record in un file non libera lo spazio fisico occupato dal record ma lo rende inutilizzabile.

Solo la riorganizzazione del file libera fisicamente lo spazio.

 La nuova procedura, che deve essere schedulata per un orario in cui non ci sono lavori attivi che utilizzano il database di GESIV, riorganizza i file che sono censiti nella tabella RGZ modificabile dall'utente.

Per la schedulazione della riorganizzazione automatica contattare ISA.

Note tecniche

BA9960CL

------------------------ Fine P.T.F. --------------------------------------

#### MODULO BASE

PTF nr.01 del 18/01/2023 Modulo: BA

#### Codice della REM nel testo delle mail automatiche

 E' stata apportata una modifica in modo che, nelle e-mail con invio automatico, venga riportato all'inizio del testo il codice della REM corrispondente, se presente.

 Ciò per facilitare il reperimento della tabella REM per l'inserimento degli indirizzi mail dei destinatari col tasto di funzione F19.

------------------------ Fine P.T.F. --------------------------------------

#### MODULO BASE

PTF nr.01 del 19/01/2023 Modulo: BA

#### Aggiornamento tecnico

La modifica riveste solo carattere tecnico senza alcuna implicazione nell'operatività dell'utente.

Note tecniche

#### SEMCXG8F

------------------------ Fine P.T.F. --------------------------------------

## MODULO BASE

PTF nr.01 del 20/01/2023 Modulo: BA

#### Stampe servizi - X2 REPORT MENSILE SERVIZI OPERATIVI/CONTRATTUALI

Nella funzione Stampe servizi è stata aggiunta la nuova opzione

X2 REPORT MENSILE SERVIZI OPER./CONTR.

 E' possibile richiedere i dati di un mese alla volta, che vengono esposti, nel file inviato in allegato in automatico per email, orizzontalmente.

I dati sono sommati per Contratto/Sottogruppo e per giorno.

Nel file sono presenti due tipologie di righe:

Riga Operativa

Riga Contrattuale

Nella Riga Operativa vengono conteggiate le ore di servizio prestate presso la postazione

Nella Riga Contrattuale vengono sommate le ore contrattuali richieste dal cliente

Per questa tipologia di stampa, al momento, non è previsto PDF.

Per ulteriori chiarimenti contattare ISA

------------------------ Fine P.T.F. --------------------------------------

#### MODULO BASE

PTF nr.01 del 23/01/2023 Modulo: BA

# Calendario personalizzato : F4 Dettaglio orari mensili

 Nella gestione delle righe orario contrattuali e operative, laddove presente il calendario personalizzato, è stato aggiunto un nuovo pulsante

## F4 Dettaglio orari mensile

 in cui si possono inserire gli orari, inizio e fine servizio e inizio e fine intervallo, per le giornate specifiche in cui tali orari non corrispondano a quelli indicati nello standard settimanale.

 L'orario personalizzato operativo viene considerato nella funzione di Elaborazione servizi dipendenti per cui è possibile programmare orari specifici a calendario, qualora il cliente li richieda anticipatamente, diversi dall'orario standard settimanale.

 Per le funzionalità di planning e budget non è stata prevista l'implementazione, per cui, al momento, vengono considerati gli orari standard presenti.

Il progetto è a pagamento, contattare ISA per maggiori informazioni.

------------------------ Fine P.T.F. --------------------------------------

MODULO BASE

PTF nr.01 del 26/01/2023 Modulo: BA

## Esclusione applicazione bollo su fatture

 In base alle normative vigenti, sulle fatture in cui non è applicata l'IVA e di importo superiore a ¤ 77,47 va applicato il bollo di ¤ 2,00.

 Fanno eccezione alcuni casi (es. esportazioni dirette e indirette di beni, cessioni di beni intracomunitarie, bollette e documenti doganali, etc,) per i quali, anche se non è applicata l'IVA e l'importo supera ¤ 77,47, il bollo non va applicato.

 Per ottemperare a ciò, nella tabella dei codici IVA è stato aggiunto un campo "Escludi applicazione bollo" spuntando il quale il bollo non viene applicato. In tutti gli altri casi, in mancanza di IVA e per importi superiori a ¤ 77,47 il bollo verrà applicato, indipendentemente dal fatto che venga poi addebitato al cliente oppure no.

------------------------ Fine P.T.F. --------------------------------------

#### MODULO BASE

PTF nr.01 del 09/02/2023 Modulo: BA

# Impostazione automatica dipendente non in prova

 In riferimento alla ptf P200712181, il programma di gestione anagrafica dipendente è stato modificato in modo che, se per il contratto paghe (tabella COP) il campo "GG periodo di prova" è impostato a zero, il dipendente viene considerato automaticamente non in prova (FLG1BV=1)

------------------------ Fine P.T.F. --------------------------------------

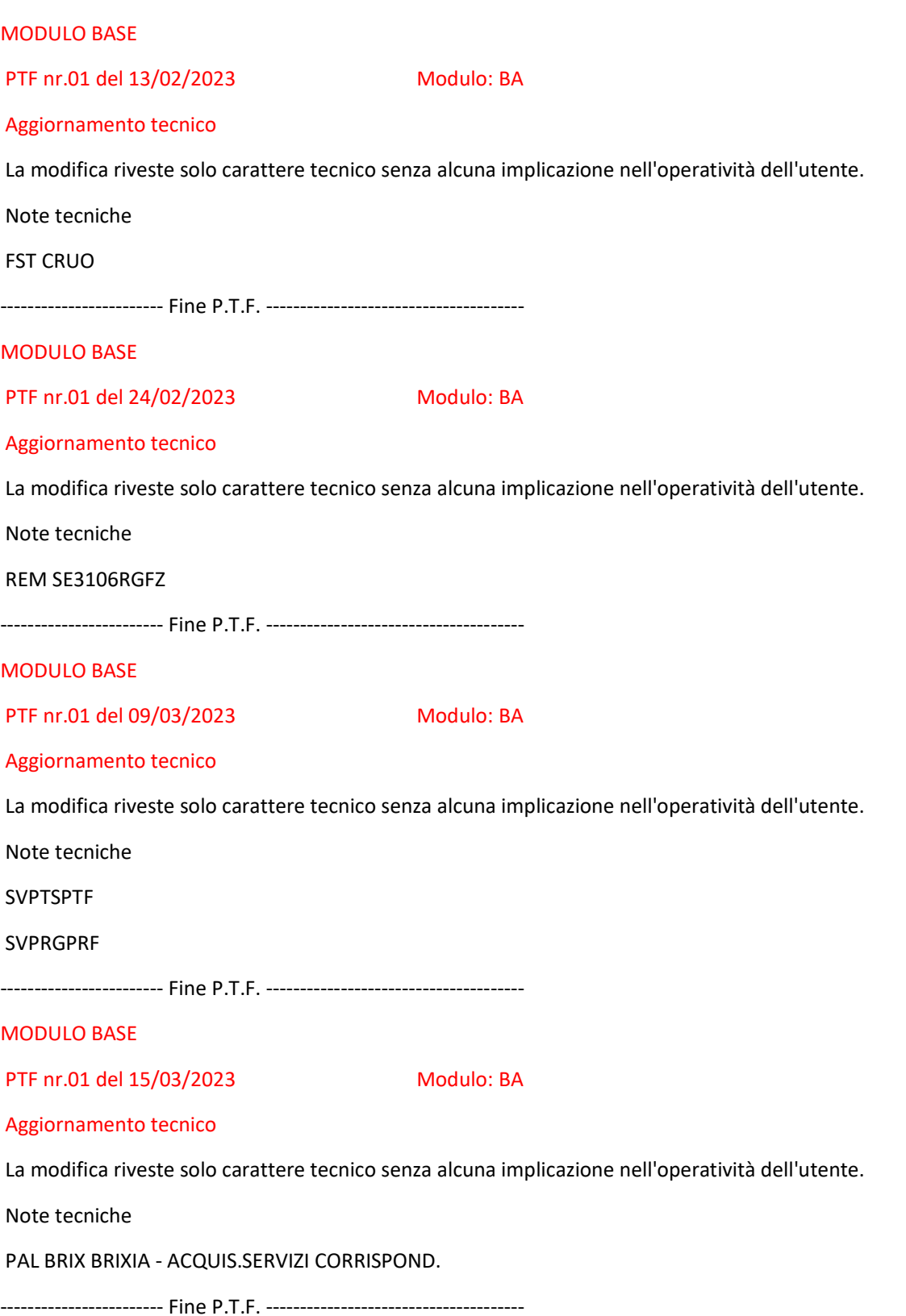

#### MODULO BASE

PTF nr.01 del 16/03/2023 Modulo: BA

#### Ricerca Comuni - Aggiunta funzione INSERIMENTO

E' stata apportata la seguente miglioria alla Ricerca Comuni su anagrafica indirizzi.

 E' stato aggiunto il pulsante F1=Inserimento Nuovo che permette di aprire direttamente la scheda anagrafica di inserimento di un nuovo comune.

 Il pulsante è abilitato se è presente la provincia nei filtri in testata della finestra e se la provincia è presente in anagrafica.

 Se viene premuto il pulsante ed è presente una di queste condizioni viene visualizzato un messaggio rosso che spiega come procedere.

------------------------ Fine P.T.F. --------------------------------------

#### MODULO BASE

PTF nr.01 del 06/04/2023 Modulo: BA

Visualizz.variazioni su archivi (anagrafica dipendenti).

 Il programma di Visualizzazione variazioni su archivi, è stato implementato con l'aggiunta del monitoraggio delle seguenti informazioni, entrambi facenti parte dell'anagrafica dipendenti:

- contratto a tempo determinato;

- data termine contratto a tempo determinato.

------------------------ Fine P.T.F. --------------------------------------

MODULO BASE

PTF nr.02 del 06/04/2023 Modulo: BA

Aggiornamento tecnico

La modifica riveste solo carattere tecnico senza alcuna implicazione nell'operatività dell'utente.

Note tecniche

PAX procedura alimentante - estensione

------------------------ Fine P.T.F. --------------------------------------

MODULO BASE

PTF nr.01 del 14/04/2023 Modulo: BA

#### Flussi SAM - disabilitazione tabella servizi

 Nella trasmissione dei flussi SAM è stata disabilitata la scrittura delle tabelle,una di work ed una storica, relative ai movimenti dei servizi.

Gli archivi che non vengono più popolati sono :

WSAMV\$WF Work SAM - movimenti interventi e servizi

SSAMV\$WF Storico SAM - movimenti interventi e servizi

I dati relativi agli allegati di fatturazione vengono recepiti

con altre tabelle, fare riferimento alla ptf

P202112221 Flussi SAM - Nuova tabella per allegati fatture

Per ulteriori informazioni fare riferimento al documento pubblicato

## BA\_ALIMENTAZIONE TABELLE DI FATTURAZIONE ED ESPORTAZIONE FLUSSI SAM

------------------------ Fine P.T.F. --------------------------------------

CONTRATTI ABBONATI

PTF nr.02 del 19/01/2023 Modulo: CF

## Giorno della settimana su ispezioni mensili

 Nel programma di gestione delle ispezioni mensili, in fase di immissione, a fianco del giorno di calendario è possibile, opzionalmente, inserire il giorno della settimana nel quale il servizio deve essere effettuato (es. LUN, MAR, MER, etc.).

In tal caso sarà assunto come giorno del servizio il giorno della settimana più vicino alla data di calendario.

 Es.: Se si digita 20 come giorno di calendario e LUN come giorno della settimana, per il mese di gennaio 2023 la data dell'ispezione sarà il 23/01/2023 (lunedì più vicino), mentre per il mese di febbraio 2023 cadrà proprio il 20/02/2023, e per il mese di aprile 2023 sarà il 17/04/2023.

 Attenzione: per il mese di dicembre, in mancanza del calendario dell'anno successivo, potrebbe non essere possibile determinare il giorno della settimana successivo alla data inserita, per cui sarà assunto il giorno della settimana immediatamente precedente.

------------------------ Fine P.T.F. --------------------------------------

## CONTRATTI ABBONATI

PTF nr.01 del 17/02/2023 Modulo: CF

Generazione massiva dei codici alternativi.

 E' stata creata una nuova procedura per la generazione 'massiva' dei codici alternativi (Menu UTILITA' MODULO CONTRATTI ABBONATI (CF)).

Tramite questa nuova procedura, il cui utilizzo è condizionato dalla presenza del codice di autorizzazione 'D0', è appunto possibile scrivere dei codici alternativi in automatico, in base ai seguenti parametri:

- Tipo cod. alternativo

Specificare il tipo di codice alternativo con riferimento alla tab. TCA TIPOLOGIA COD.ALTERNATIVI ABBONATI.

Questo parametro è obbligatorio.

n.b.

Non verranno accettati codici di tipo 'periferica', cioè codici che prevedono la gestione degli impianti.

Se richiesta la password, verrà registrato il valore '.' come default.

- Codice cliente

Specificare il codice del cliente di cui creare i codici alternativi.

 In fase di creazione, eventuali codici abbonati non legati al codice cliente specificato, non verranno presi in considerazione.

Questo parametro è obbligatorio.

- Codice abbonato

E' possibile specificare uno dei seguenti valori:

- nessun codice abbonato, per considerare TUTTI i contratti abbonati validi del cliente suindicato;

 - più codici abbonati, attraverso l'uso delle scelta multipla; (si ricorda che verranno presi in considerazione solo abbonati legati al codice cliente suindicato);

 - un abbonato specifico; in questo caso verrà scritto un solo codice alternativo, appunto con questo codice abbonato;

- Codice servizio

 Specificare un servizio specifico oppure lasciare il campo in bianco per considerarli tutti (rif. tabella TSA Tipi Servizi Abbonati).

 Questo parametro può essere utile nel caso in cui si voglia prendere in considerazione tutti gli abbonati di un determinato cliente, ma solo se aventi un determinato codice servizio.

 Nel caso in cui si indichino degli abbonati specifici, sia con la scelta 'singola' che 'multipla', il valore di questo campo verrà eliminato.

VALORI DA ASSEGNARE

In questa sezione si devono specificare i seguenti dati da scrivere:

- Codice alternativo

Specificare il valore da assegnare ai codici alternativi da scrivere.

Si tratta di un dato obbligatorio.

- Descrizione

 Specificare l'eventuale descrizione da assegnare ai codici alternativi che si desidera scrivere. Si tratta di un dato facoltativo.

------------------------ Fine P.T.F. --------------------------------------

CONTRATTI ABBONATI

PTF nr.01 del 17/02/2023 Modulo: CF

#### Conv. Sottogruppi su Servizi. Messaggi 'warning'.

 Nel programma di conversione dei sottogruppi sui servizi chiusi (rif.P202205262) è stato aggiunto un parametro denominato "no errori warning".

 Selezionando questo parametro, eventuali messaggi di avviso, cosiddetti 'warning' (esempio: presenza di preferenze dipendenti, calendari personalizzati ecc...) non verranno emessi nel video riepilogativo dell'elaborazione.

------------------------ Fine P.T.F. --------------------------------------

CONTRATTI AFFARI GENERALI

PTF nr.02 del 18/01/2023 Modulo: FG

#### Nuovo Report sui Ricavi Maturati dai Contratti

 E' stato introdotto un nuovo report, del gruppo dei report che attualmente estraggono i dati sui ricavi maturati dai contratti affari generali, per cui non è stata generata la prefattura.

Il nuovo report fa riferimento all'elemento REM-FGRF01RG14

Il report contiene i ricavi maturati sui contratti che non hanno periodicità MENSILE.

Il report non è suddiviso per filiale.

In caso di elaborazione del report con la schedulazione mensile, (se prevista) aggiungere i destinatari fissi automatici,

con la funzione F19=Email di avviso

Se i report sono elaborati a richiesta dal menu dei RILEVATI, il report verrà inviato all'indirizzo dell'utente di lancio.

------------------------ Fine P.T.F. --------------------------------------

## CONTRATTI AFFARI GENERALI

PTF nr.02 del 06/02/2023 Modulo: FG

## Movimenti fatturazione - Esclusione da rilevati - Liste di controllo

 Nel menù Rilevazione competenze anno chiuso è stata aggiunta una nuova funzione Movimenti fatturazione - Esclusione da rilevati.

 Questa funzione permette di visualizzare i movimenti provvisori generati per aggiungere o eliminare le regole per lo scarto dei movimenti dalla procedura di Rilevazione ricavi.

 Vengono visualizzati i movimenti che hanno nel periodo di inizio oppure nel periodo di fine competenza, l'anno in fase di rilevazione (es. se anno di rilevazione 2022 sarà compresa la fattura con competenza 01/12/2021-31/01/2022).

 E' possibile filtrare i movimenti per visualizzare solo quelli con esclusione, oppure solo quelli senza esclusione; in questo modo si attivano i pulsanti per aggiungere/annullare l'esclusione (F7=Aggiungi eccezione e F8=Rimuovi eccezione).

Nella visualizzazione è possibile inserire il filtro per filiale.

Une E rosa contrassegna i movimenti esclusi.

 Nello stesso menù, nella funzione Rilevati anno chiuso -Liste di controllo, relativamente al report Movimenti che hanno più anni di competenza, sono stati inseriti tutti i movimenti (sia inclusi che da escludere) ed è stata aggiunta la colonna Movimento escluso, per riconoscere i movimenti che saranno esclusi dalla stampa dei rilevati.

------------------------ Fine P.T.F. --------------------------------------

CONTRATTI AFFARI GENERALI

PTF nr.03 del 07/02/2023 Modulo: FG

Aggiunta collegamenti abbonati in copia sottogruppi con chiusura

 Nel programma di Gestione contratti affari generali, nella funzione di copia sottogruppo con chiusura, è stata aggiunta l'opzione Collegamenti abbonati F16. Scegliendo tale opzione, gli abbonati collegati al sottogruppo di partenza saranno automaticamente collegati al nuovo sottogruppo di destinazione.

 E' stata inoltre aggiunta la possibilità di forzare la copia con chiusura anche in presenza di servizi o interventi con data successiva alla data di chiusura del sottogruppo di partenza.

------------------------ Fine P.T.F. --------------------------------------

CONTRATTI AFFARI GENERALI

PTF nr.01 del 28/02/2023 Modulo: FG

Id. portale cliente in visualizzazione e stampa allegati fattura

 Nel programma di gestione movimenti fatturazione automatica, in corrispondenza della riga fattura, nella funzione di visualizzazione movimenti allegati (F8), è stato aggiunto l' Identificativo della richiesta dal portale cliente.

 Nei programmi di stampa allegati fattura, in corrispondenza delle righe interventi, è stata aggiunta una riga con l' Identificativo della richiesta dal portale cliente.

Tutto ciò è valido solo se installato il software Cogesiv.

----------------------- Fine P.T.F. --------------------------------------

CONTRATTI AFFARI GENERALI

PTF nr.01 del 20/03/2023 Modulo: FG

Contratti: Visualizzazione impianti.

 Nel programma di gestione contratti, nella sezione relativa ai servizi abbonati, è stato aggiunto il tasto di funzione F8 che permette di visualizzare gli impianti direttamente, senza passare attraverso la visualizzazione degli edifici.

Viene visualizzato l'impianto con la relativa tipologia, e, nella riga sottostante, in colore blu, l'edificio di appartenenza.

------------------------ Fine P.T.F. --------------------------------------

CONTRATTI AFFARI GENERALI

PTF nr.01 del 23/03/2023 Modulo: FG

Ricerca abbonati per codice obiettivo

 Nel programma di gestione contratti affari generali, nella sezione che permette il collegamento del sottogruppo ad un contratto abbonati, è stata inserita la possibilità di ricerca degli abbonati per codice obiettivo. Inserendo nel riquadro INSERIMENTO COLLEGAMENTO - SCELTA ABBONATO il codice obiettivo, vengono visualizzati gli abbonati attivi relativi all'obiettivo digitato, tra i quali effettuare la scelta. Con il tasto di funzione F4 si possono includere o escludere i disdetti.

------------------------ Fine P.T.F. --------------------------------------

CONTRATTI AFFARI GENERALI

PTF nr.01 del 28/03/2023 Modulo: FG

Aggiornamento tecnico

La modifica riveste solo carattere tecnico senza alcuna implicazione nell'operatività dell'utente.

Note tecniche

REM SAP\_OR\_MSG

------------------------ Fine P.T.F. --------------------------------------

CONTRATTI AFFARI GENERALI

PTF nr.02 del 04/04/2023 Modulo: FG

Aggiornamento tecnico

La modifica riveste solo carattere tecnico senza alcuna implicazione nell'operatività dell'utente.

Note tecniche

Tabella MOL/'Q7'

Tabella PRQ/'M'

Tabella UNM/'MI'

------------------------ Fine P.T.F. --------------------------------------

CONTRATTI AFFARI GENERALI

PTF nr.03 del 04/04/2023 Modulo: FG

Nuovo moltiplicatore per 'ISPEZIONI a MINUTI'.

 E' stato creato un nuovo moltiplicatore, specifico per fatturare la DURATA DELLE ISPEZIONI PROGRAMMATE (rif. tabella MOL MOLTIPLICATORE PER FATTURAZIONE).

Il moltiplicatore introdotto è Q7 MIN.ISP.GIORN.PREVISTE DA CONTRATTO.

 Come PROVENIENZA QUANTITA' (rif.tab. PRQ) ha 'M' MIN.ISP.GIORN.PREVISTE DA CONTRATTO, e come UNITA' di MISURA (rif. tab. UNM) ha 'MI' MINUTI.

## Fatturazione

Il valore specificato nella gestione dei sottogruppi, si riferisce al costo di un minuto.

 L'importo da fatturare viene determinato moltiplicando il numero delle ispezioni previste per la DURATA, espressa in minuti, di ogni singola ispezione.

 Se ad esempio, per il turno DIURNO di MARTEDI' fossero previste nr.2 ispezioni con una durata di 15 minuti ciascuna, verrebbero fatturati nr. 30 minuti.

 E' quindi indispensabile che la durata di ogni ispezione venga specificata nel piano ispettivo, pena la mancata fatturazione del relativo movimento.

## Allegato fattura

 La stampa dell'allegato di fatturazione (501 ALLEGATO PIANO ISPETTIVI, rif.tab.PRA) è stata implementata con l'aggiunta della colonna relativa alla durata delle ispezioni e relativo totale.

 Anche il programma di visualizzazione dei movimenti allegati, richiamabile con F8=Mov.Allegati dalla gestione dei movimenti di fatturazione, è stato adeguato. E' stata infatti aggiunta una colonna riguardante la durata di ogni singola ispezione.

------------------------ Fine P.T.F. --------------------------------------

CONTRATTI AFFARI GENERALI

PTF nr.01 del 13/04/2023 Modulo: FG

Aggiornamento tecnico

La modifica riveste solo carattere tecnico senza alcuna implicazione nell'operatività dell'utente.

Note tecniche

Tabella \$03 FG0101RG 130

------------------------ Fine P.T.F. --------------------------------------

RIEPILOGATIVI PAGHE

PTF nr.01 del 31/01/2023 Modulo: RP

Aggiornamento tecnico

La modifica riveste solo carattere tecnico senza alcuna implicazione nell'operatività dell'utente.

Note tecniche

ANINCH0F

------------------------ Fine P.T.F. --------------------------------------

RIEPILOGATIVI PAGHE

PTF nr.01 del 06/02/2023 Modulo: RP

Indennità paghe legate al Contratto Affari Generali

 E' stata introdotta una nuova funzionalità che consente l'attribuzione di indennità paghe al dipendente, se lo stesso presta servizio presso un obiettivo specifico.

In questo caso, quindi, l'indennità non è legata al Codice Servizio e neanche, specificatamente, al dipendente.

L'indennità è legata al Contratto/Sottogruppo Affari Generali.

Nella procedura Gestione orari dei servizi operativi, è stato aggiunto F22=Ind.p. (Indennità paghe) in cui viene emessa una window dove è possibile abbinare alla riga Contratto/Sottogruppo, e valida per tutte le righe operative ad essa associate, delle indennità paghe che verranno attribuite al dipendente che svolge il servizio.

 E' possibile gestire un'indennità diurna o notturna (per notturno si intende l'orario canonico dalle 22,00 alle 06,00) ed è possibile anche impostare un minimale orario, sia per il diurno che per il notturno, come ulteriore regola di attribuzione.

 Si possono associare sia causali indennità ad ore che a giorni ed è possibile associare anche solo l'indennità diurna o anche solo la notturna (o entrambi).

Inoltre è necessario inserire le date di validità della regola.

Per data finale la procedura accetta anche il valore 99/99/9999

La funzione è a pagamento, contattare ISA

------------------------ Fine P.T.F. --------------------------------------

RIEPILOGATIVI PAGHE

PTF nr.02 del 28/02/2023 Modulo: RP

Aggiornamento tecnico

La modifica riveste solo carattere tecnico senza alcuna implicazione nell'operatività dell'utente.

Note tecniche

AND91VVF (aggiunta data di decorrenza in servizio dell'arma)

------------------------ Fine P.T.F. --------------------------------------

CENTRALE OPERATIVA

PTF nr.02 del 07/02/2023 Modulo: SA

Codici Alternativi - Controllo formale sul codice

La funzione di Gestione Codici Alternativi Abbonati è stata integrata con un nuovo controllo.

 In Inserimento e Duplicazione codici alternativi, è stato previsto un controllo bloccante per evitare la scrittura di codici contenenti caratteri non ammessi, che possono dare problemi tecnici in fase di elaborazione dati.

I caratteri non ammessi sono i seguenti:

- apice singolo ( ' )

- virgolette ( " )

- spazio vuoto all'interno del codice

Ad esempio i seguenti codici saranno vietati:

MODALITA'

MODALITA' DI GESTIONE

"CODICE"

NB. il nuovo controllo viene applicato solo in fase di inserimento di un nuovo codice.

------------------------ Fine P.T.F. --------------------------------------

CENTRALE OPERATIVA

PTF nr.01 del 15/02/2023 Modulo: SA

Stampe abbonati - Stampa Ruolino di marcia per pattuglia - Modifiche

Nella Stampa Ruolino di marcia per pattuglia sono state apportate alcune modifiche:

- Stampa della COPERTINA con immagine personalizzata per PDF

 In caso di stampa con immagine da sovrapporre per il PDF, è stata aggiunta la stampa della COPERTINA, specifica per ogni pattuglia. Per la stampa della copertina è disponibile un nuovo codice di stampa

PST CRUO SA49C1RG COPERTINA RUOLINO ISP.PATT

in cui va inserito il nuovo nome immagine standard COPRU00

Per layout personalizzato contattare ISA per l'aggiunta del logo aziendale.

 In questo caso, lanciando una stampa con più pattuglie, i pdf risultanti saranno uno per pattuglia ed una copertina per ciascuna pattuglia.

Rimane invariata la stampa, con unico spool di stampa, nel caso non sia presente l'immagine da sovrapporre nella

PST SA49 SA4901RG RUOLINO ISPEZIONI PER PATT

- Aggiunta riga note operative abbonato

In caso di note operative presenti per abbonato, vengono incluse nella stampa le prime 4 righe.

- Ordinamento per orario

E' stata modificata l'esposizione dei movimenti per ordinare i dati per Orario/Alfabetico abbonato.

Per ulteriori chiarimenti contattare ISA

------------------------ Fine P.T.F. --------------------------------------

#### SERVIZI VIGILI

PTF nr.01 del 11/06/2007 Modulo: SE

#### Visualizzazione totali ore su gestione manuale servizi

Nella gestione manuale dei servizi è stato aggiunto il totale delle ore lavorate in base al periodo richiesto.

 Tale informazione viene visualizzata SOLO se è richiesto un solo VIGILE, oppure un solo OBIETTIVO, oppure un solo CODICE OPERATIVO.

Nel caso sia specificato un solo vigile, oltre al totale delle ore lavorate sono visualizzate anche le seguenti informazioni:

- totale delle ore ordinarie;

- totale delle ore straordinarie;

- totale delle ore di assenza.

Tutte le nuove informazioni sono visualizzate nell'ultima riga dell'elenco dei servizi richiesti.

------------------------ Fine P.T.F. --------------------------------------

SERVIZI VIGILI

PTF nr.01 del 05/08/2022 Modulo: SE

Elaborazione servizi dipendenti - Report anomalie per non assegnati

Nella funzione Elaborazione servizi dipendenti è stata aggiunta la possibilità di configurare un nuovo Report.

 Il Report in oggetto invia in automatico, all'indirizzo di posta dell'utente di lancio della procedura, un elenco degli errori che hanno determinato le eventuali mancate assegnazioni dei dipendenti ai servizi di preferenza.

 Per ogni lancio di elaborazione dei servizi, per compagnia, viene inviata un'email automatica. L'email viene inviata, se attivato il monitoraggio delle anomalie, SOLO se il file dovesse risultare con errori.

L'oggetto ed il testo dell'email sono specificate nella tabella

REM SE3106RGER MANCATA ASSEGNAZIONE AUT.DIPENDENTI

La funzione è legata ad un progetto a pagamento, contattare ISA per maggiori chiarimenti.

------------------------ Fine P.T.F. --------------------------------------

SERVIZI VIGILI

PTF nr.01 del 17/01/2023 Modulo: SE

Aggiornamento tecnico

La modifica riveste solo carattere tecnico senza alcuna implicazione nell'operatività dell'utente.

Note tecniche

REM SE81XARG

TSS X2

PARSEZLF SE8001RG X2

PARSRZMF SE8001RG X2

------------------------ Fine P.T.F. --------------------------------------

SERVIZI VIGILI

PTF nr.01 del 07/02/2023 Modulo: SE

#### Acquisizione di massa dipendenti. Nuova exit.

 Nel programma di acquisizione di massa dei dipendenti è stata introdotta la possibilità di definire il richiamo di una procedura esterna a Gesiv, allo scopo di omettere determinati campi dall'aggiornamento.

Funzione tabella FEX da impostare:

AN3501RG 020 CAMPI ANAGR.DIPEN.DA NON AGGIORNARE

Per ulteriori dettagli tecnici contattare la ISA.

------------------------ Fine P.T.F. --------------------------------------

#### SERVIZI VIGILI

PTF nr.02 del 15/02/2023 Modulo: SE

## Aggiornamento tecnico

La modifica riveste solo carattere tecnico senza alcuna implicazione nell'operatività dell'utente.

Note tecniche

ANEMA03L

FST/SC03

------------------------ Fine P.T.F. --------------------------------------

SERVIZI VIGILI

PTF nr.01 del 20/02/2023 Modulo: SE

## Elaborazione servizi dipendenti - Report anomalie per non assegnati

 Con riferimento alla PTF P202208051 Elaborazione servizi dipendenti - Report anomalie per non assegnati è stato cambiato l'ordine di esposizione degli errori, per ottenere una maggiore leggibilità.

 Nel nuovo allegato degli errori che si riceve ora, i dati sono raggruppati per dipendente, al fine di verificare più celermente la stessa tipologia di errore per la stessa matricola.

 Per ulteriori informazioni consultare la PTF P202208051 Elaborazione servizi dipendenti - Report anomalie per non assegnati

------------------------ Fine P.T.F. --------------------------------------

SERVIZI VIGILI

PTF nr.01 del 21/02/2023 Modulo: SE

Aggiornamento tecnico

La modifica riveste solo carattere tecnico senza alcuna implicazione nell'operatività dell'utente.

Note tecniche

Tabelle TSS - REM

PARSEZLF

PARSRZMF

------------------------ Fine P.T.F. --------------------------------------

## SERVIZI VIGILI

PTF nr.02 del 21/02/2023 Modulo: SE

Aggiornamento tecnico

La modifica riveste solo carattere tecnico senza alcuna implicazione nell'operatività dell'utente.

Note tecniche

DFT SE31061

------------------------ Fine P.T.F. --------------------------------------

# SERVIZI VIGILI

PTF nr.02 del 22/02/2023 Modulo: SE

#### Report dipendenti con zero ore lavorate

Nella funzione di stampa servizi è stato aggiunto un nuovo tipo di stampa: X3 Dipendenti con zero ore lavorate.

 Viene prodotto un report con le matricole che hanno zero ore lavorate nel periodo considerato, contenente i seguenti dati:

Matricola

Nominativo

Compagnia

Descrizione compagnia

Mansione

Descrizione mansione

Servizio

Descrizione servizio

Ore assenza per servizio.

Vengono considerati solo i servizi verificati e con codice di non disponibilità diverso da blank.

Il report viene inviato per e-mail all'utente che ha lanciato il lavoro.

------------------------ Fine P.T.F. --------------------------------------

SERVIZI VIGILI

PTF nr.02 del 24/02/2023 Modulo: SE

#### Elaborazione servizi dipendenti - Forzatura assegnazione

 Nella funzione Elaborazione servizi dipendenti è stata aggiunta la possibilità di configurare la forzatura di alcune anomalie, che altrimenti non consentirebbero l'assegnazione del servizio al dipendente.

Nella tabella DFT SE31061 ELABORAZIONE AUT.SERVIZI DIPENDENTI

è possibile, al momento, configurare la forzabilità dei seguenti errori:

-01- Il dip. supera il num. massimo di giorni di assenza da servizio

- -02- Il dip. supera il num. massimo di giorni da ultimo addestramento
- -03- Il dip. non raggiunge il numero minimo ore di servizio richiesto
- -04- Il dip. non raggiunge il numero minimo ore di addestramento
- -05- Il dip. supera il massimale dello straordinario giornaliero
- -06- Il dip. supera il massimale dello straordinario annuale Tab. COP

-07- Il dip. ha scadenze collegate mancanti o scadute

 Spuntando l'errore si ottiene, in fase di elaborazione, il superamento di tale anomalia e, se non presenti altri errori, l'assegnazione del servizio.

La funzione è legata ad un progetto a pagamento, contattare ISA per maggiori chiarimenti.

------------------------ Fine P.T.F. --------------------------------------

SERVIZI VIGILI

PTF nr.01 del 27/02/2023 Modulo: SE

Elaborazione servizi dipendenti - Report forzature

 In riferimento alla precedente PTF P202302242 Elab. servizi dipendenti - Forzatura assegnazione in cui è stata aggiunta la possibilità di configurare la forzatura di alcune anomalie, la funzione è stata arricchita anche di un Report in cui vengono evidenziati i servizi/dipendenti su cui la procedura non si blocca per tentare l'assegnazione.

 Nella tabella REM è stato aggiunto il nuovo Report SE3106RGFZ Elaborazione servizi - Elenco errori forzati in cui viene allegato l'elenco degli errori per cui si è effettuata la forzatura.

L'email viene inviata, qualora presenti forzature, all'utente di lancio.

 E' importante sottolineare che tale forzatura non determina sicuramente l'assegnazione del servizio al dipendente, perché potrebbero essere presenti altre anomalie, non forzabili, che lo impediscono, eventualmente presenti nel Report specifico SE3106RGER

Elaborazione servizi - anomalie dipendenti NON assegnati

La funzione è legata ad un progetto a pagamento, contattare ISA per maggiori chiarimenti.

------------------------ Fine P.T.F. --------------------------------------

SERVIZI VIGILI

PTF nr.01 del 07/03/2023 Modulo: SE

Monitoraggio riposi lavorati - modifiche per dip. settimanali

 Nella funzione Gestione manuale dei servizi giornalieri in relazione alle modifiche per il monitoraggio dei riposi lavorati, sono state eseguite delle implementazioni in fase di inserimento contestuale del recupero riposo.

In caso di inquadramento contrattuale settimanale, se attivo:

Minimale rip. nella sett.

se il minimale è rispettato non viene proposta la window dell'inserimento obbligatorio del recupero

Esempio:

 Per un dipendente settimanale 5+2 con Minimale riposo nella sett.= 1 assegnando un servizio su riposo, poiché il minimale è rispettato, non viene richiesta la data del recupero obbligatorio (perché un riposo ancora presente nella settimana)

## Riposo mobile nella settimana

 Se attivo il riposo mobile, ed attivo il monitoraggio che fa scattare l'inserimento obbligatorio del recupero, la giornata di riposo verrà semplicemente spostata, "dimenticando" il riposo contrattuale per come era stato impostato inizialmente.

 Per il monitoraggio dei riposi lavorati è necessario attivare il progetto a pagamento apposito, contattare ISA per informazioni.

------------------------ Fine P.T.F. --------------------------------------

## SERVIZI VIGILI

PTF nr.01 del 13/03/2023 Modulo: SE

Storicizzazione servizi inclusi nella stampa 51

 La stampa servizi 51 produce un report, inviato per e-mail al dipendente, con l'elenco dei servizi da effettuare in un determinato periodo.

 E' stata sviluppata una funzione che storicizza, per dipendente, i servizi inclusi nella suddetta stampa, per eventuali usi o controlli futuri.

La funzione fa parte di un progetto a pagamento. Contattare ISA per l'eventuale attivazione.

------------------------ Fine P.T.F. --------------------------------------

SERVIZI VIGILI

PTF nr.01 del 14/03/2023 Modulo: SE

Anagrafica dipendenti sez.91 Armi. Modifiche varie.

Nell'anagrafica dipendenti, sezione 91 ARMI USATE IN SERVIZIO, sono state effettuate le modifiche seguenti:

- la sezione stessa, precedentemente denominata DATI DELLE ARMI, è stata rinominata in ARMI USATE IN SERVIZIO;

 - la data di fine possesso è stata sostituita dal PERIODO USO IN SERVIZIO, composto quindi da una data iniziale ed una finale;

 - introduzione del controllo di univocità per tipologia arma, al fine di non rendere assegnabile contemporaneamente 2 armi dello stesso tipo;

Esempio:

tipo arma in uso.....: pistola

periodo d'uso........: 01/01/2023 - 31/12/2023

 Se attivato il controllo di univocità armi, durante il periodo suindicato non sarà possibile assegnare un'altra 'pistola'.

 - introduzione del controllo di univocità per categoria arma, al fine di non rendere assegnabile più di un'arma della stessa categoria, durante lo stesso periodo;

 A tale proposito è stata creata la tabella CGA CATEGORIA ARMI, e nella tabella TAR TIPO ARMI viene ora richiesta anche la categoria di appartenenza dell'arma, con riferimento alla suindicata

tabella CGA;

Esempio:

tipo arma in uso.....: pistola

periodo d'uso........: 01/01/2023 - 31/12/2023

categoria arma.......: arma da fuoco a canna corta

 Se attivato il controllo di univocità armi, durante il periodo suindicato non sarà possibile assegnare al dipendente un'altra arma da fuoco a canna corta, come ad esempio un 'revolver'.

n.b.

 I controlli di univocità vengono effettuati SOLO se espressamente indicato nel campo Ctr.univocità armi della configurazione del modulo GESTIONE DEL PERSONALE, sezione GESTIONE SCHEDA DIPENDENTI.

Se impostato tale parametro, diventerà automaticamente obbligatorio specificare il periodo d'uso in servizio.

------------------------ Fine P.T.F. --------------------------------------

SERVIZI VIGILI

PTF nr.01 del 22/03/2023 Modulo: SE

Stampa servizi, opzione 'dipendenti non assegnati'

 Nel programma di stampa dei servizi, sono state modificate le descrizioni dei parametri di selezione dell'opzione DIPENDENTI NON ASSEGNATI.

In particolare:

'1' = ESCLUDE NON ASSEGNATI PARZIALI (vecchia descrizione='tutte le ore pagate');

'2' = ESCLUDE NON ASSEGNATI COMPLETI; (vecchia descrizione='ore parziali');

'3' = INCLUDE TUTTI I NON ASSEGNATI; (vecchia descrizione='tutte le ore (comprese parziali)';

'4' = ESCLUDE TUTTI I NON ASSEGNATI. (vecchia descrizione='nessuna ora';

N.B. La modifica riguarda solo l'aspetto descrittivo dei suindicati parametri e non quello tecnico.

------------------------ Fine P.T.F. --------------------------------------

## SERVIZI VIGILI

PTF nr.01 del 04/04/2023 Modulo: SE

Aggiornamento tecnico

La modifica riveste solo carattere tecnico senza alcuna implicazione nell'operatività dell'utente.

Note tecniche

WRK19WSF

------------------------ Fine P.T.F. --------------------------------------